# Installatiegids **Een internetverbinding met de Internet Box**

- 1. Voor je een internetverbinding maakt
- 2. Check het Wi-Fi-lampje op de Internet Box
- 3. Verbind je toestellen

## Stap 1 **Voor je een internetverbinding maakt**

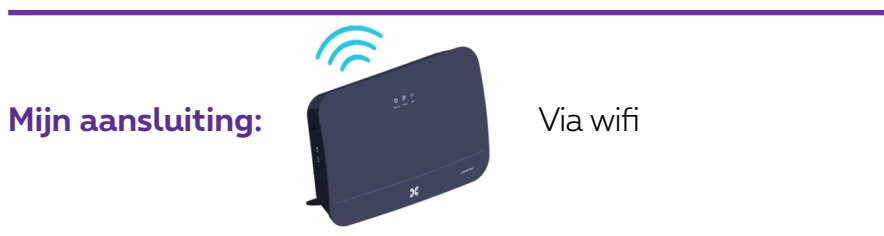

### Stap 2 **Check het Wi-Fi-lampje op de Internet Box**

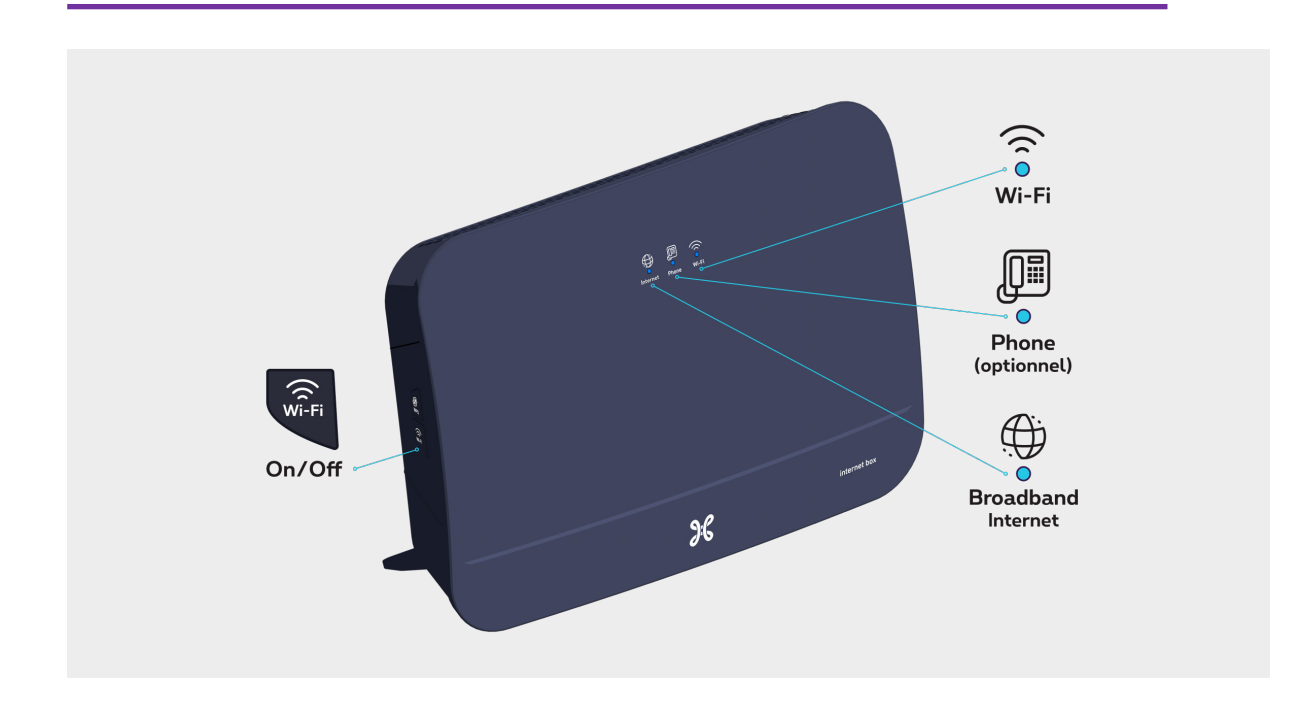

#### **Brandt het lampje niet?**

Check of de Wi-Fi-knop aan de zijkant van de Internet Box wel degelijk ingedrukt is.

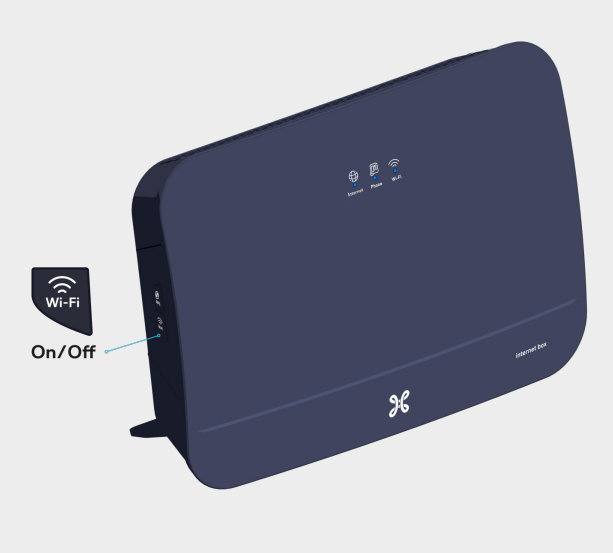

### Stap 3 **Verbind je toestellen**

Je wifi-codes werden je via sms toegestuurd. Selecteer op je computer, tablet of smartphone de wifi-netwerknaam.

Geef je wifi-wachtwoord in om de verbinding tot stand te brengen.

 **Beheren van je instellingen en je wifi-toegangscodes**

Via proximus.be/myinternet

**Ziezo, nu kan je genieten van het internet!**